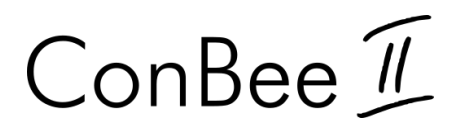

# Installation

The deCONZ application is a tool to configure, control and monitor Zigbee networks with the ConBee II.

The following sections describe the installation steps of deCONZ for various platforms.

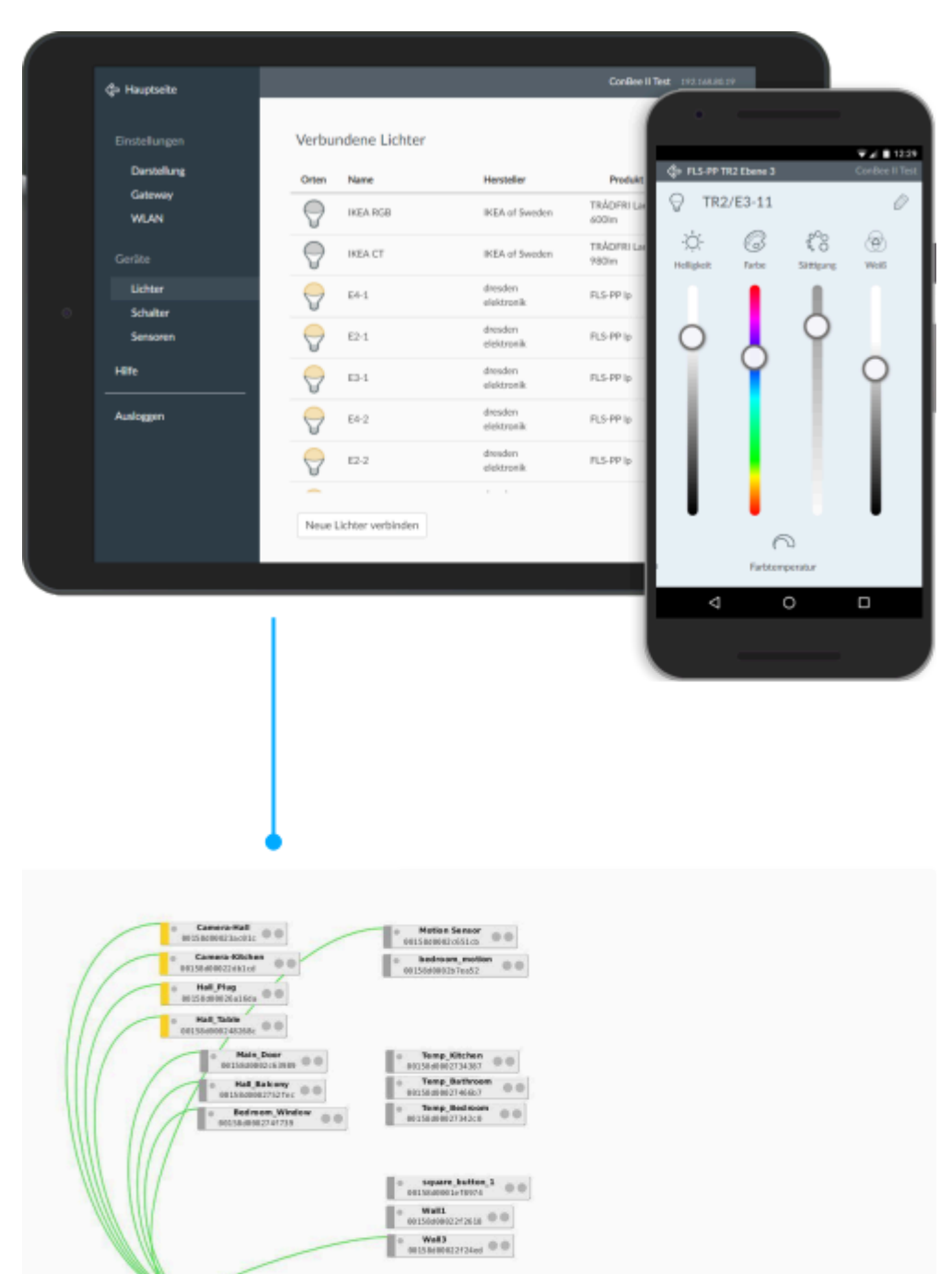

 $\begin{array}{|c|c|c|c|c|c|} \hline \circ & \text{kemi}.\text{source} & \text{wrobs} & \otimes \otimes \\ \hline \circ & \text{u(510101271019)} & \otimes \otimes \\ \hline \end{array}$ 

 $\begin{tabular}{|c|c|} \hline $v$ & Vibration element & $\oplus$ $\oplus$ \\ \hline 015509025507s & $\oplus$ $\oplus$ \\ \hline $v$ & Wobre Server & $\oplus$ $\oplus$ \\ \hline 02150002556275 & $\oplus$ $\oplus$ \\ \hline \end{tabular}$ 

 $\bullet$  0.0000

deCONZ

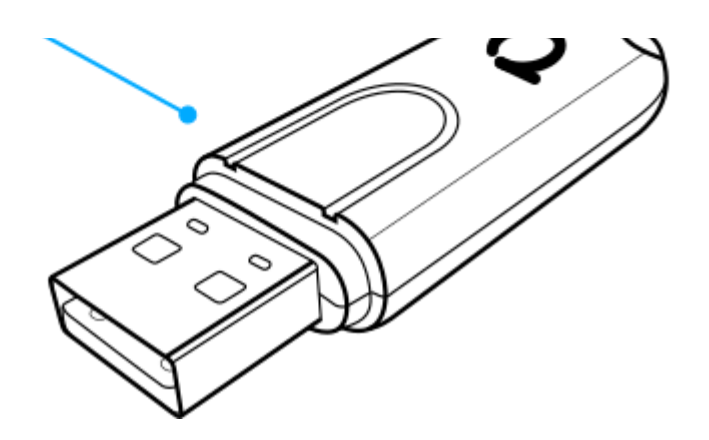

## Supported platforms

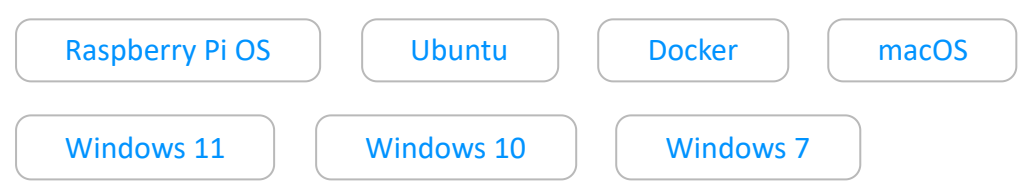

# Connection

To ensure a strong radio signal, the ConBee II should preferably be connected to a USB 2.0 socket with an USB extension cable.

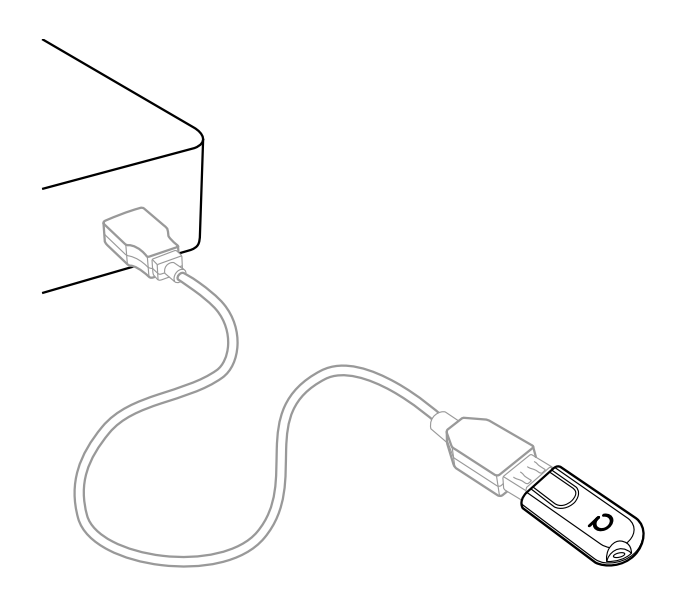

- Prevents interference with housing and peripherals
- Provides maximum signal range and reliability

Note

Connection problems may occur if the ConBee II is attached directly to the USB port or is located near USB 3.0 devices such as external hard drives or memory sticks.

# <span id="page-3-0"></span>Raspberry Pi OS

## Supported Raspberry Pi models and distributions

- Raspberry Pi (all models, except Pico)
- Raspberry Pi OS

Note

The following steps describe the manual installation of deCONZ. Alternatively a preinstalled [SD-card image](https://phoscon.de/en/conbee2/sdcard) can be used.

### Installation

1. Set user USB access rights

```
 sudo gpasswd -a $USER dialout
```
restart.

2. Import Phoscon public key

```
wget -0 - http://phoscon.de/apt/deconz.pub.key | \
           sudo apt-key add -
```
3. Configure the APT repository for deCONZ

#### **Stable**

```
sudo sh -c "echo 'deb http://phoscon.de/apt/deconz \
               $(lsb_{rel}elease -cs) main' > \
                /etc/apt/sources.list.d/deconz.list"
Note: Changes to access rights only become active after logging out and in or after a<br>
ensart.<br>
Import Phoseon public key<br>
vget -0 - http://phoseon.de/apt/deconz.pub.key | \<br>
Sudo apt-key add -<br>
Note: The "apt-key deprecat
Note: The "apt-key deprecation" warning is uncritical and can be ignored.<br>
Configure the APT repository for deCONZ<br>
Stable<br>
sudo sh -c "echo 'deb http://phoscon.de/apt/deconz \<br>
s(1sb_release -cs) main' >\<br>
/etc/apt/source
```
**Beta** (alternative)

```
sudo sh -c "echo 'deb http://phoscon.de/apt/deconz \
            $(lsb_{rel}elease -cs)-beta main' > \
             /etc/apt/sources.list.d/deconz.list"
```
4. Update APT package list

sudo apt update

#### 5. Install deCONZ

After the installation deCONZ can be started via the application menu.

#### *Menu > Programming > deCONZ*

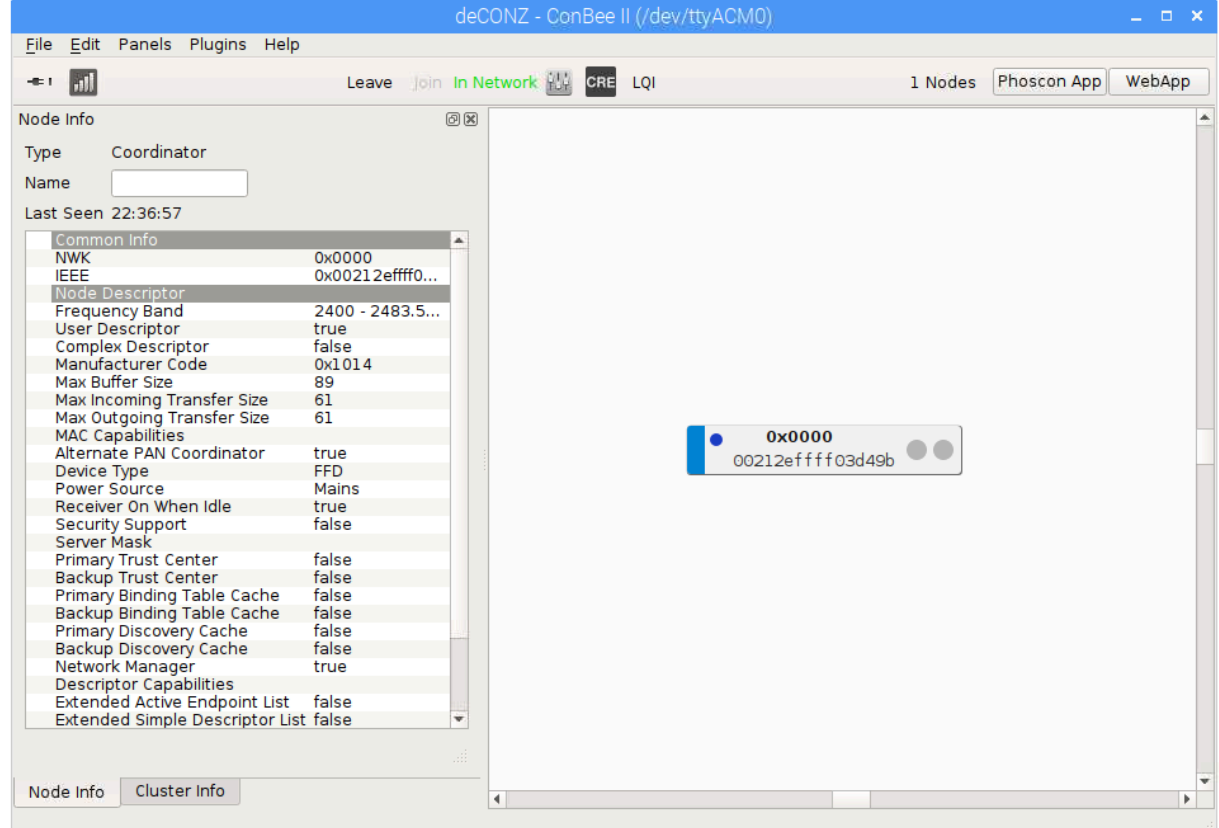

Now the first Zigbee devices can be paired via the Phoscon App. Further information can be found in the [Phoscon App documentation](https://phoscon.de/en/app/doc).

## Troubleshooting

If problems occur during the installation, the [Support section](https://phoscon.de/en/support#faq) answers frequently asked questions (FAQ) and provides further assistance.

## <span id="page-6-0"></span>Ubuntu

### Supported Ubuntu versions

- Ubuntu 16.04 LTS 64-Bit PC (AMD64)
- Ubuntu 18.04 LTS 64-Bit PC (AMD64)
- Ubuntu 20.04 LTS 64-Bit PC (AMD64)

### Installation

1. Set user USB access rights

```
 sudo gpasswd -a $USER dialout
```
restart.

2. Import Phoscon public key

```
wget -0 - http://phoscon.de/apt/deconz.pub.key | \
           sudo apt-key add -
```
3. Configure the APT repository for deCONZ

#### **Stable**

```
sudo sh -c "echo 'deb [arch=amd64] http://phoscon.de/apt/deconz \
            $(\text{lsb release -cs}) main' > \
             /etc/apt/sources.list.d/deconz.list"
```
**Beta** (alternative)

```
sudo sh -c "echo 'deb [arch=amd64] http://phoscon.de/apt/deconz \
            $(\text{lsb release -cs})-beta main' > \
              /etc/apt/sources.list.d/deconz.list"
Note: Changes to access rights only become active after logging out and in or after a<br>
restart.<br>
Import Phoscon public key<br>
wget -0 - http://phoscon.de/apt/deconz.pub.key | \<br>
sudo apt-key add -<br>
Configure the APT reposito
```
4. Update APT package list

```
 sudo apt update
```
5. Install deCONZ

sudo apt install deconz

After the installation deCONZ can be started via the application menu.

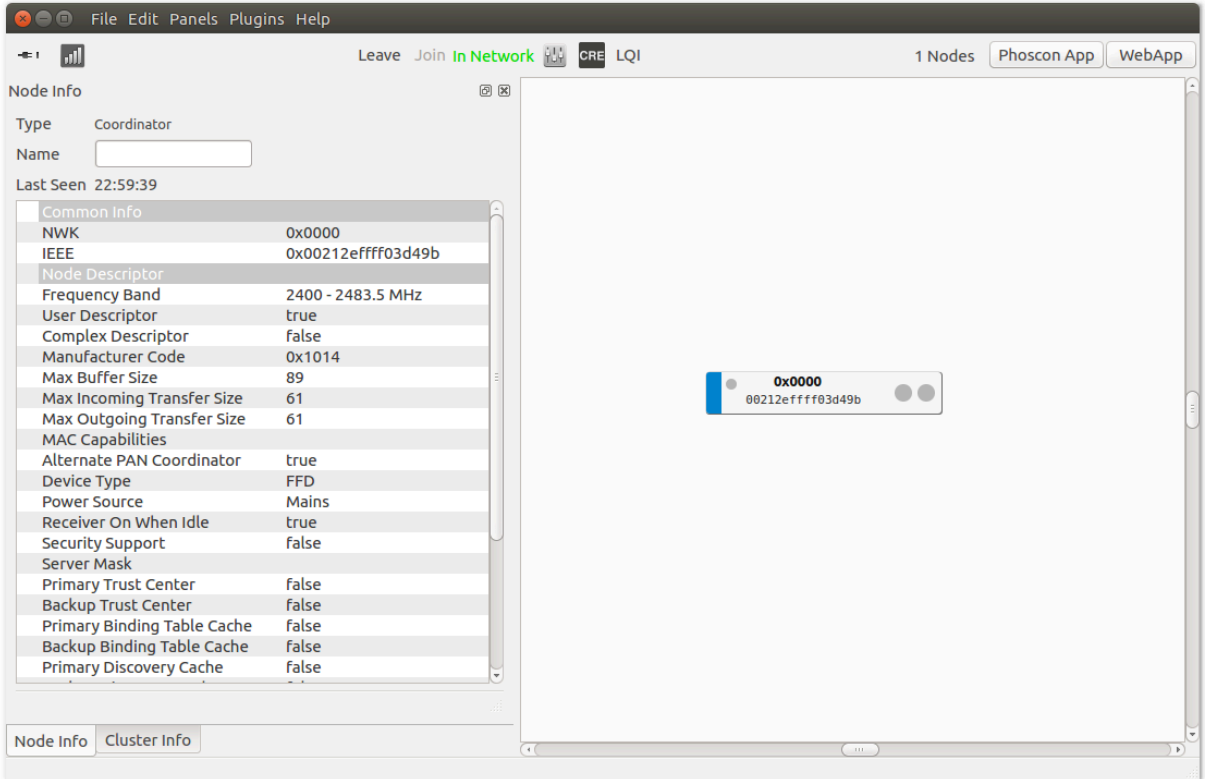

Now the first Zigbee devices can be paired via the Phoscon App. Further information can be found in the [Phoscon App documentation](https://phoscon.de/en/app/doc).

### Auto start of the deCONZ GUI (optional)

1. Open the Startup Application Preferences via the application menu

gnome-session-properties

2. Add a new entry with the following commandline:

```
 deCONZ --http-port=80 --auto-connect=1
```
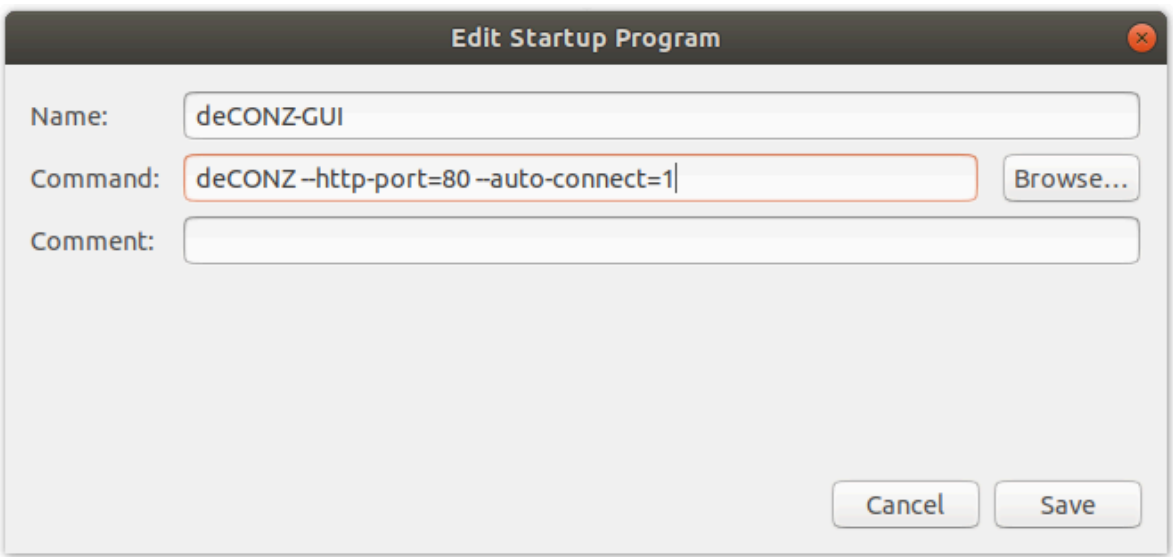

### Troubleshooting

If problems occur during the installation, the [Support section](https://phoscon.de/en/support#faq) answers frequently asked questions (FAQ) and provides further assistance.

## Linux Headless

The [SD card images](https://phoscon.de/en/conbee2/sdcard) as well as the standard installation method start automatically with graphical user interface.

## Switch off graphical user interface (headless)

To switch off the graphical user interface (GUI), the following commands must be entered in the console:

1. Stop the GUI service immediately.

sudo systemctl disable --now deconz-gui

2. Start the headless service now and every time the system starts.

### Switch on graphical user interface (GUI)

To switch on the graphical user interface (GUI), the following commands must be entered in the console:

1. Stop the headless service immediately.

```
 sudo systemctl disable --now deconz
```
2. Start the GUI service now and every time the system starts.

sudo systemctl enable --now deconz-gui

## <span id="page-9-0"></span>Docker

### Supported host systems

- Linux x86 64/amd64
- Linux armv7 (e.g. Raspberry Pi)
- Linux arm64

To run deCONZ in a Docker container, we recommend the Docker image **deconzcommunity/deconz-docker**, which is maintained by the community.

The installation steps are described on [https://github.com/deconz-community/deconz-docker.](https://github.com/deconz-community/deconz-docker#readme)

## <span id="page-10-0"></span>macOS installation

1. Download deCONZ.

[https://deconz.dresden-elektronik.de/macos](https://deconz.dresden-elektronik.de/macos/)

2. Unzip and start deCONZ.

Unzip the file "deCONZ\_macOS.zip" in "Downloads" and start the application "deCONZ.app".

## <span id="page-10-1"></span>Windows 11 installation

1. Download deCONZ software

[https://deconz.dresden-elektronik.de/win](https://deconz.dresden-elektronik.de/win/?C=M;O=D)

2. Install USB driver

The drivers are installed automatically after connecting the ConBee II. If necessary, the drivers are downloaded from the Internet.

## <span id="page-10-2"></span>Windows 10 installation

1. Download deCONZ software

[https://deconz.dresden-elektronik.de/win](https://deconz.dresden-elektronik.de/win/?C=M;O=D)

2. Install USB driver

The drivers are installed automatically after connecting the ConBee II. If necessary, the drivers are downloaded from the Internet.

## <span id="page-11-0"></span>Windows 7 installation

1. Download deCONZ software

[https://deconz.dresden-elektronik.de/win](https://deconz.dresden-elektronik.de/win/?C=M;O=D)

2. Download and extract the driver ZIP file

[ConBee\\_II\\_USB\\_Driver\\_V1\\_00.zip](https://phoscon.de/downloads/ConBee_II_USB_Driver_V1_00.zip)

3. Manual driver installation

After plugging in the ConBee II, Windows automatically starts the search for a suitable driver.

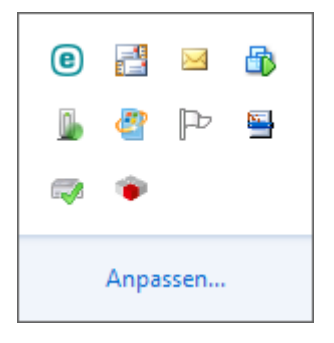

4. Select "Skip Windows Update driver software download".

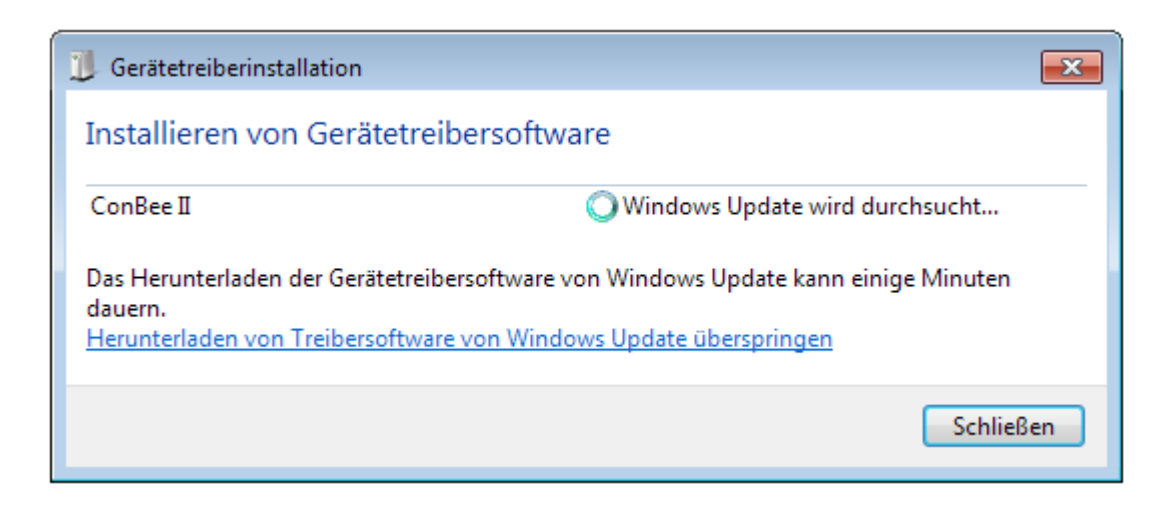

Enter the key combination  $\langle$ Win> +  $\langle$  Pause> and select "Device Manager" in the dialog that appears.

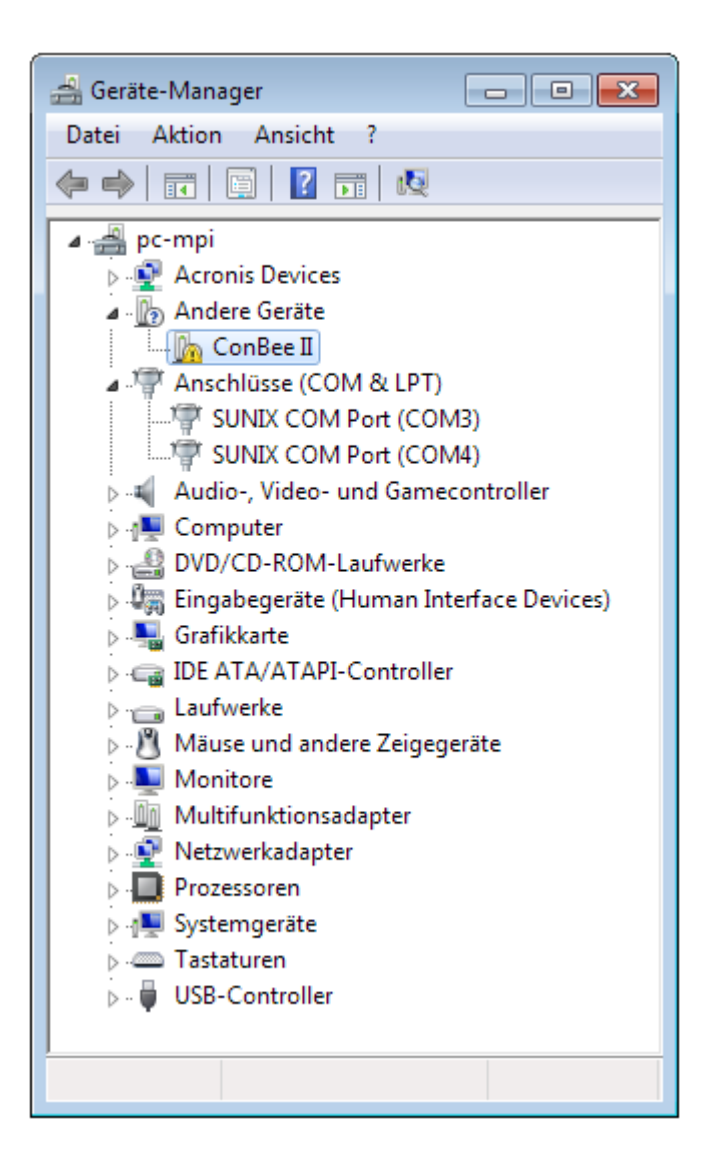

6. Right click on "ConBee II" and select "Update driver" in the context menu.

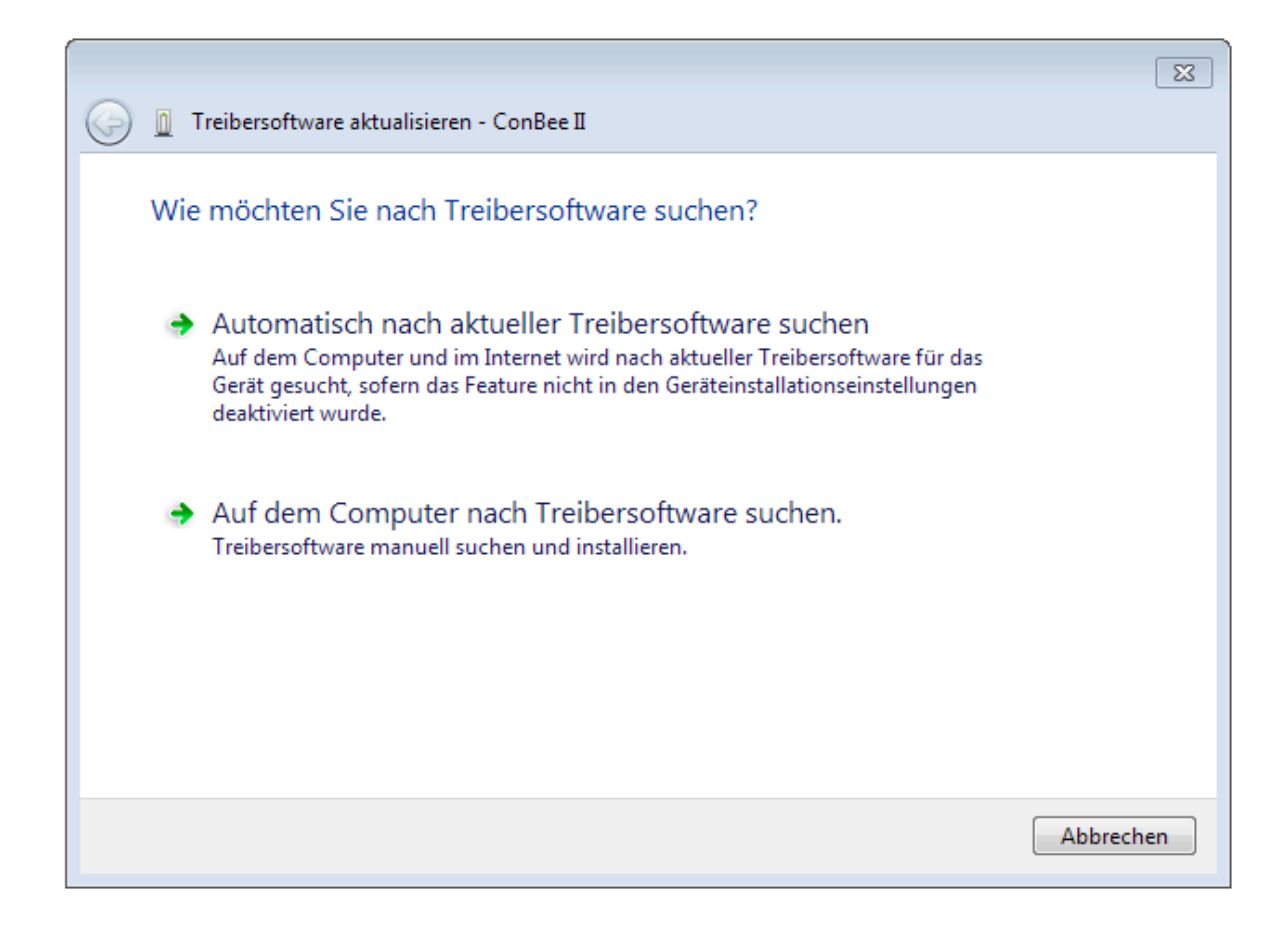

7. Select the option "Search for driver software on the computer".

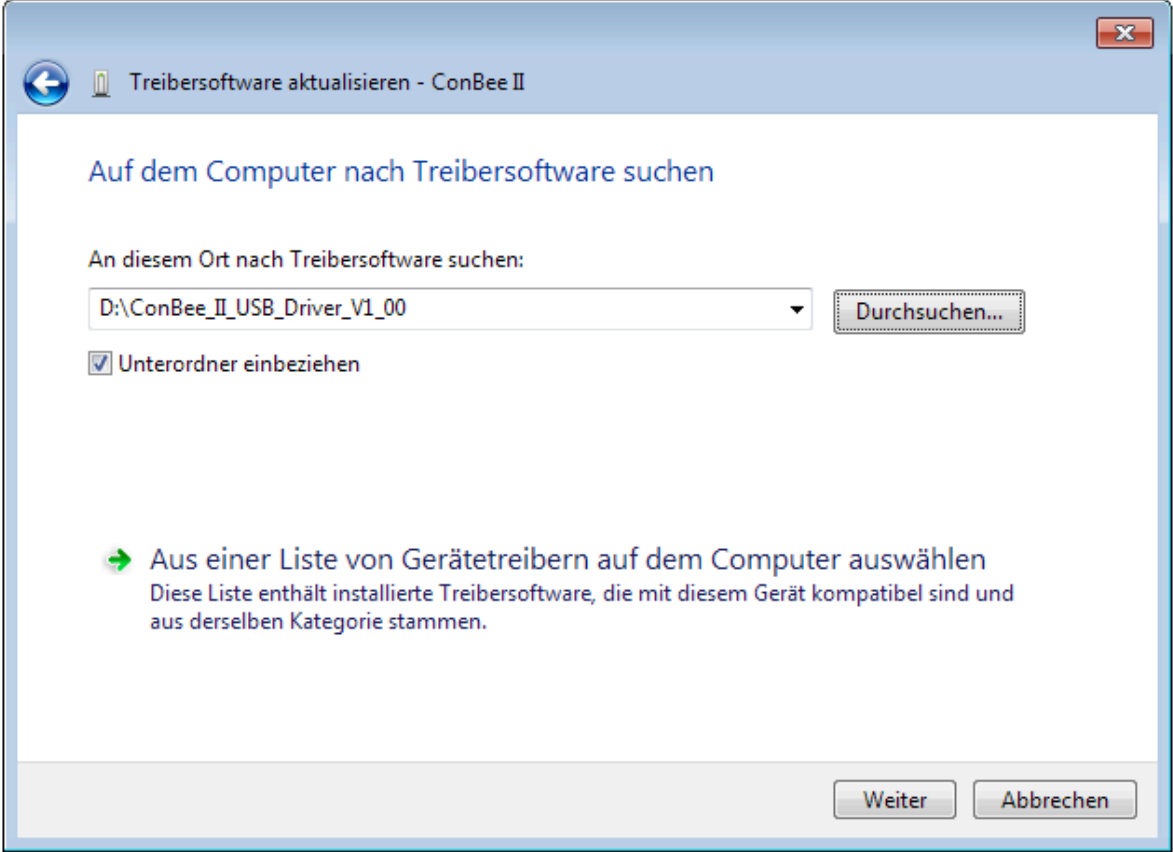

8. Select the directory with the extracted drivers and follow the instructions.

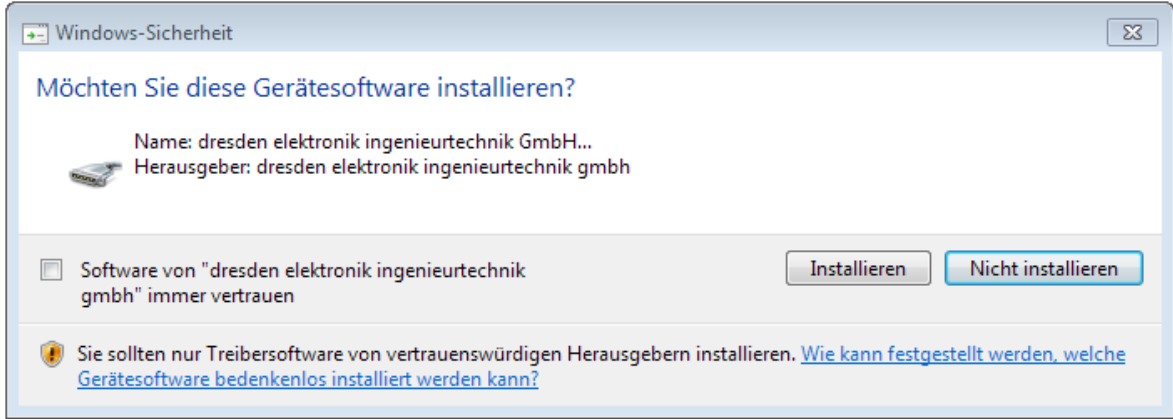

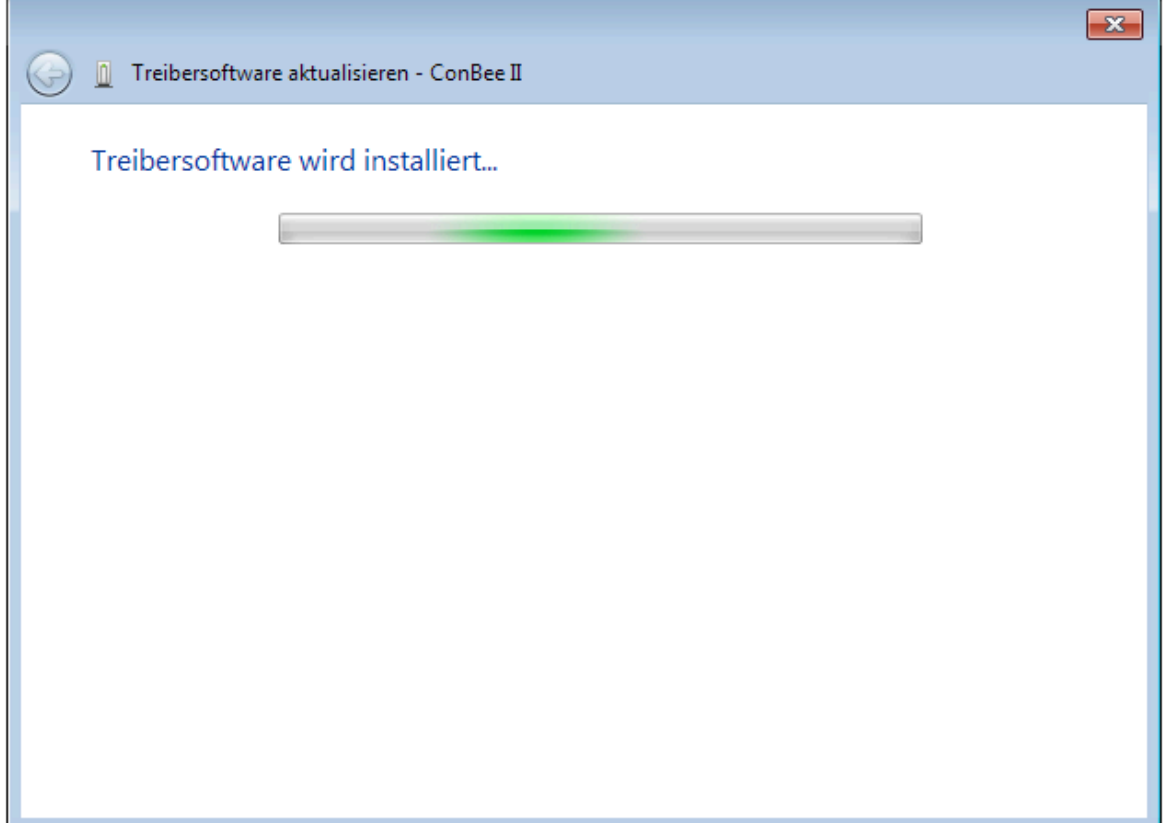

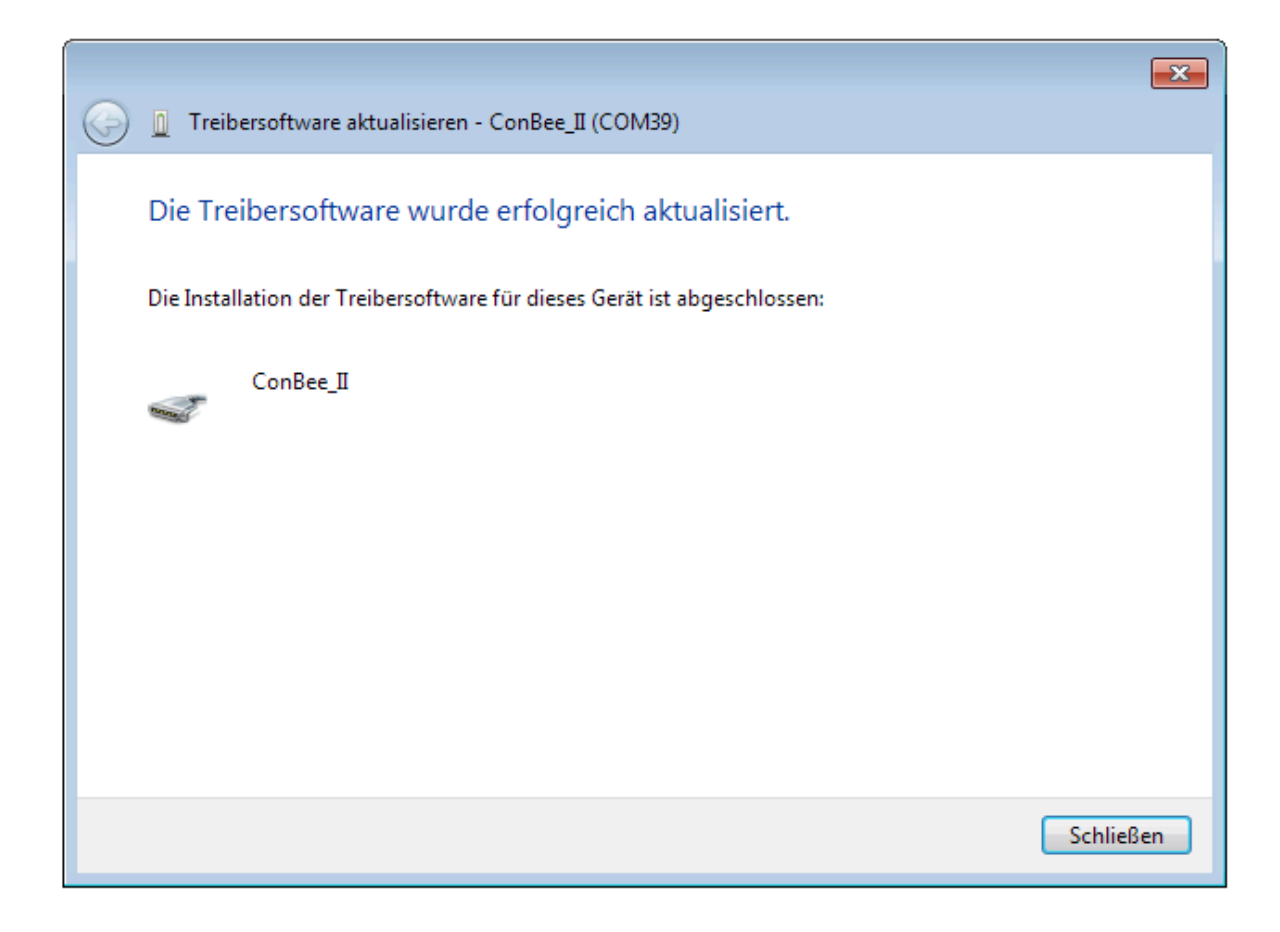

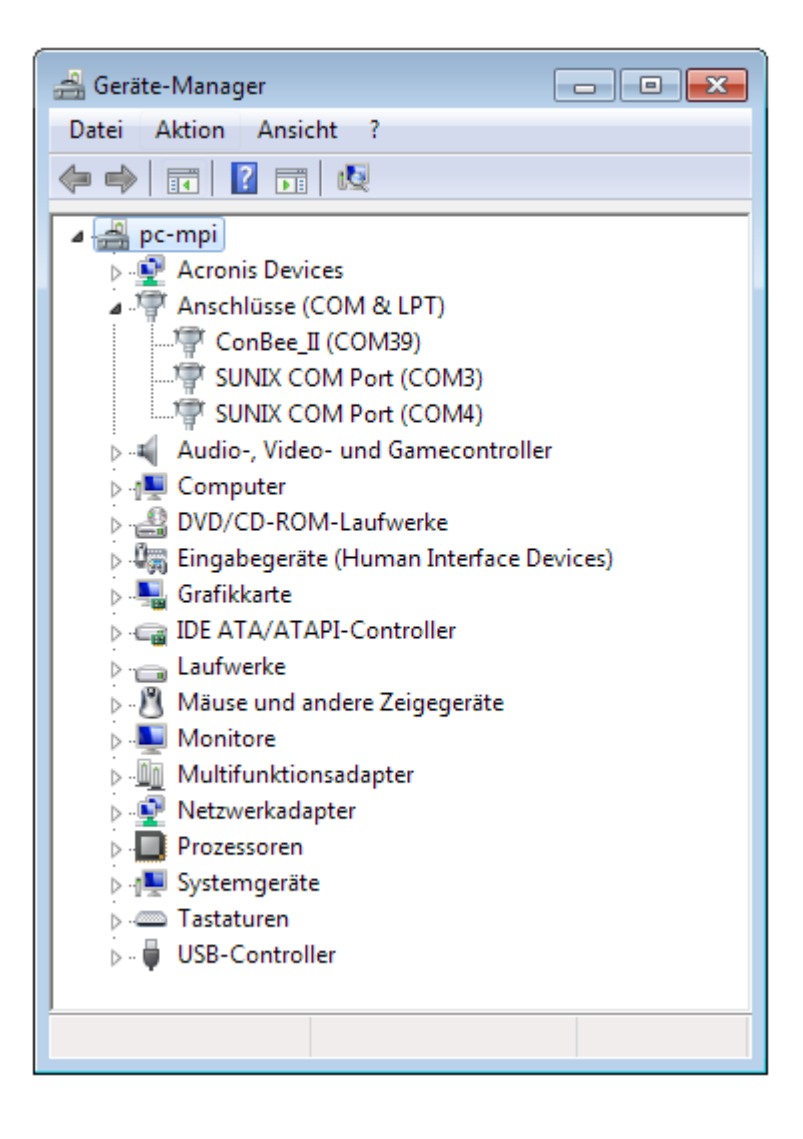